# Návod na používanie

# RadiForce® **RX350**

Farebný LCD monitor

#### **Dôležité**

**Tento návod na používanie a návod na inštaláciu (samostatný dokument) si dôkladne prečítajte, aby ste sa oboznámili s bezpečným a efektívnym používaním.**

- **• Informácie o prispôsobení a nastaveniach monitora nájdete v návode na inštaláciu.**
- **• Najnovší návod na používanie je k dispozícii na prevzatie na našich webových stránkach:**

**<http://www.eizoglobal.com>**

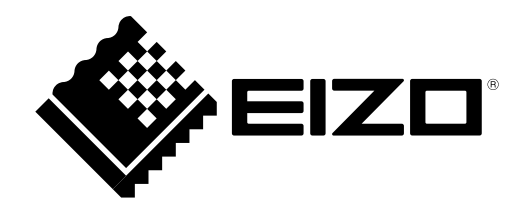

### **BEZPEČNOSTNÉ SYMBOLY**

V tomto návode a v tomto výrobku sa používajú nasledovné bezpečnostné symboly. Označujú dôležité informácie. Dôkladne si ich prečítajte.

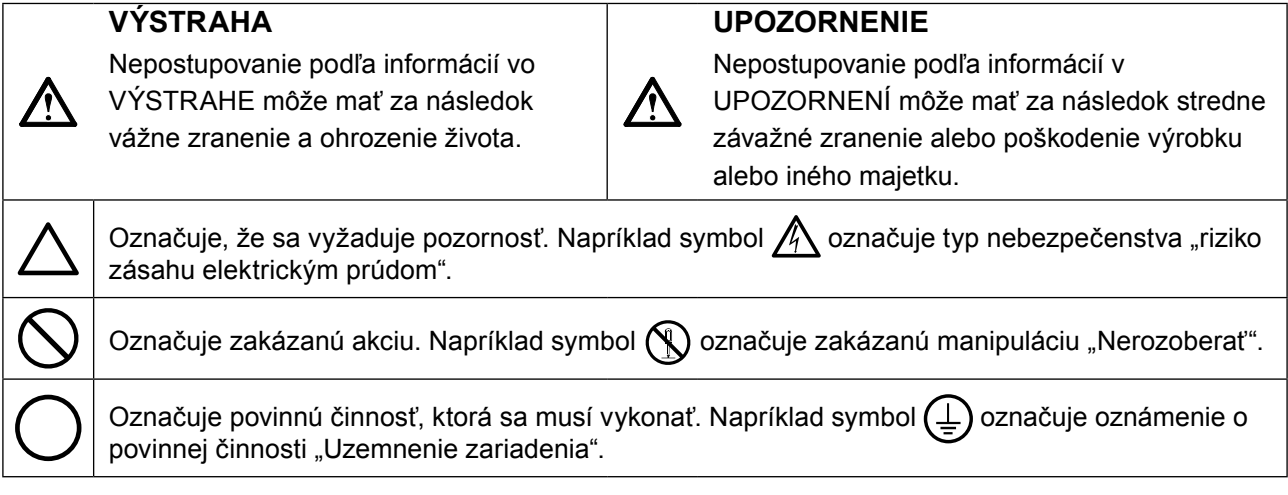

Tento výrobok bol osobitne prispôsobený na používanie v krajine, do ktorej bol pôvodne dodaný. Ak sa používa mimo tejto krajiny, nemusí fungovať podľa špecifikácií.

Bez predchádzajúceho písomného súhlasu spoločnosti EIZO Corporation sa žiadna časť tohto návodu nesmie reprodukovať, uchovávať vo vyhľadávacích systémoch, ani prenášať v akejkoľvek forme alebo akýmkoľvek spôsobom, či už elektronicky, mechanicky ani inak.

Spoločnosť EIZO Corporation nemá žiadnu povinnosť uchovávať dôvernosť akýchkoľvek poskytnutých materiálov alebo informácií, ak sa o tom pri prevzatí takýchto informácií spoločnosťou EIZO Corporation neuzavrie takáto dohoda. Napriek tomu, že sme vynaložili maximálne úsilie na zaručenie aktuálnosti informácií uvedených v tomto návode, špecifikácie monitorov EIZO sa môžu zmeniť bez predchádzajúceho upozornenia.

# <span id="page-2-0"></span>**BEZPEČNOSTNÉ OPATRENIA**

# **DÔLEŽITÉ**

- Tento výrobok bol osobitne prispôsobený na používanie v krajine, do ktorej bol pôvodne dodaný. Ak sa používa mimo tejto krajiny, nemusí fungovať podľa špecifikácií.
- V záujme osobnej bezpečnosti a správnej údržby si dôkladne prečítajte túto časť a výstražné upozornenia
	- na monitore.

#### **Umiestnenie výstražných upozornení**

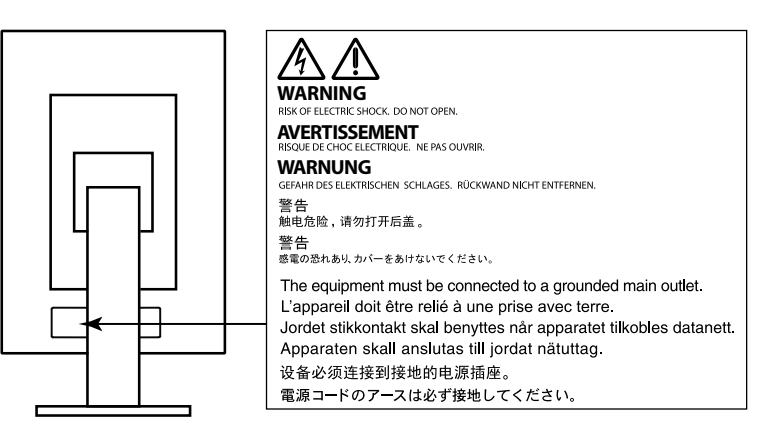

#### **Symboly na zariadení**

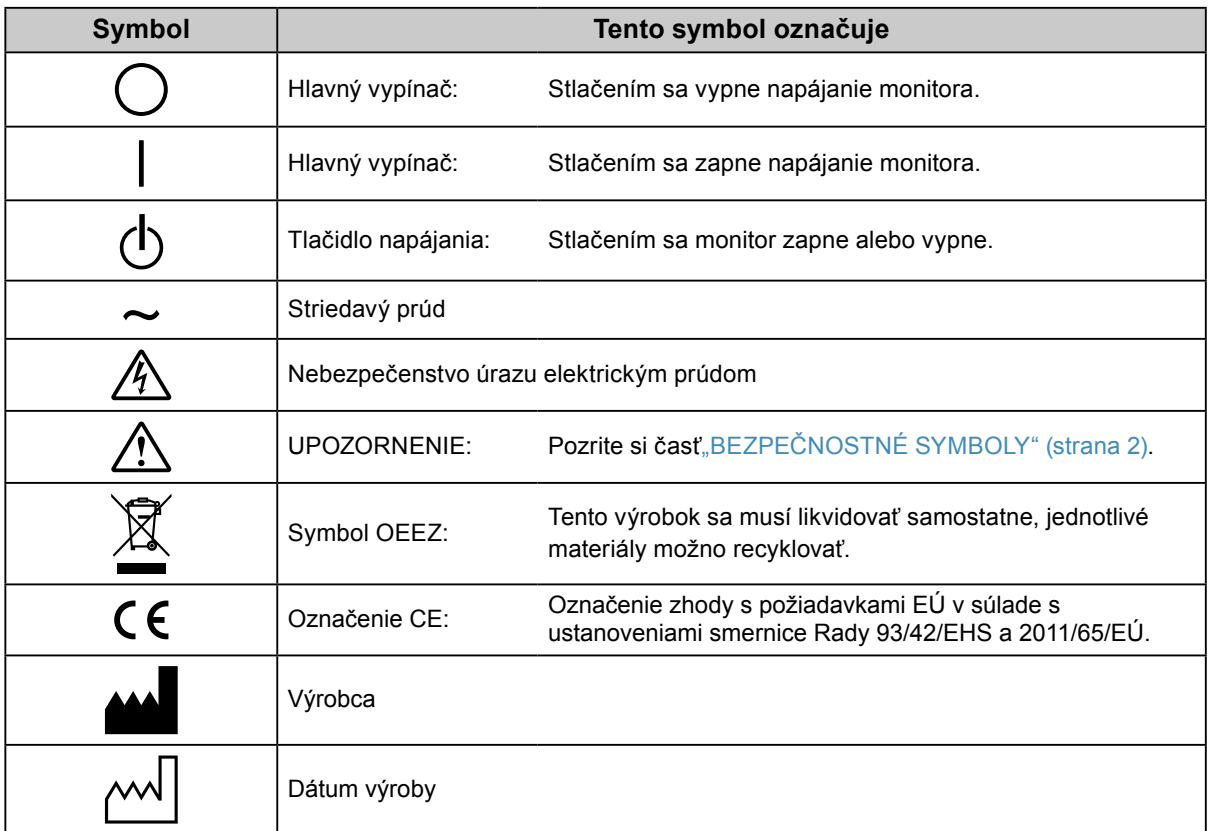

**Ak sa zo zariadenia začne šíriť dym, zápach pripomínajúci horenie alebo divné zvuky, okamžite odpojte napájací kábel a obráťte sa na miestneho zástupcu spoločnosti EIZO.**

Pokus o používanie pokazeného zariadenia môže mať za následok požiar, zásah elektrickým prúdom alebo poškodenie zariadenia.

#### **Neotvárajte skrinku ani neupravujte zariadenie.**

 **VÝSTRAHA**

Otvorenie skrinky alebo úprava zariadenia môže mať za následok požiar, zásah elektrickým prúdom alebo popálenie.

#### **Všetky druhy opráv prenechajte kvalifikovanému servisnému personálu.**

Nepokúšajte sa opravovať tento výrobok sami, pretože otvorenie alebo odstránenie krytov môže mať za následok požiar, zásah elektrickým prúdom alebo poškodenie zariadenia.

#### **Z blízkosti zariadenia odstráňte všetky malé predmety alebo tekutiny.**

Náhodné spadnutie malých predmetov do skrinky cez vetracie otvory alebo preniknutie kvapaliny do skrinky môže spôsobiť požiar, zásah elektrickým prúdom alebo poškodenie zariadenia. Ak dôjde k spadnutiu predmetu alebo vyliatiu tekutiny do skrinky, zariadenie okamžite odpojte. Pred opätovným používaním nechajte zariadenie skontrolovať kvalifikovanému servisnému personálu.

#### **Zariadenie umiestnite na pevný a stabilný povrch.**

Zariadenie umiestnené na neprimeranom povrchu môže spadnúť a spôsobiť zranenie alebo poškodenie zariadenia. Ak zariadenie spadne, okamžite odpojte napájací kábel a obráťte sa na miestneho zástupcu spoločnosti EIZO. Poškodené zariadenie ďalej nepoužívajte. Používanie poškodeného zariadenia môže mať za následok požiar alebo zásah elektrickým prúdom.

#### **Zariadenie používajte na vhodnom mieste.**

V opačnom prípade môže dôjsť k požiaru, zásahu elektrickým prúdom alebo poškodeniu zariadenia.

- Zariadenie neumiestňujte vo vonkajšom prostredí.
- Zariadenie neumiestňujte v dopravných prostriedkoch (loď, lietadlo, vlak, auto atď.)
- Zariadenie neumiestňujte v prašnom ani vlhkom prostredí.
- Zariadenie neumiestňujte na mieste, kde by na obrazovku mohla špliechať voda (kúpeľňa, kuchyňa atď.).
- Zariadenie neumiestňujte na mieste, kde by obrazovka mohla prichádzať do priameho kontaktu s parou.
- Zariadenie neumiestňujte blízko tepelného zdroja alebo zvlhčovača.
- Zariadenie neumiestňujte na mieste, kde by bolo vystavené priamemu slnečnému žiareniu.
- Zariadenie neumiestňujte v prostredí s horľavými plynmi.
- Neumiestňujte produkt na miestach s koróznymi plynmi (napr. oxid siričitý, sírovodík, oxid dusičitý, chlór, amoniak a ozón).
- Neumiestňujte produkt na prašných miestach, miestach s komponentmi, ktoré urýchľujú koróziu v atmosfére (napr. chlorid sodný a síra), vodivými kovmi atď.

**Predchádzajte riziku zadusenia a uchovávajte plastové vrecúška mimo dosahu detí.**

#### **Používajte dodaný napájací kábel a pripojte ho do štandardnej napájacej zásuvky vo vašej krajine.**

Dbajte na to, aby bolo napätie v rámci menovitého napätia napájacieho kábla. V opačnom prípade by mohlo dôjsť k požiaru alebo zásahu elektrickým prúdom.

Napájanie: 100–240 V ~ 50/60 Hz

#### **Napájací kábel odpájajte od elektrickej siete potiahnutím za zástrčku.**

Ťahaním za kábel sa kábel môže poškodiť a môže to spôsobiť požiar alebo zásah elektrickým prúdom.

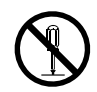

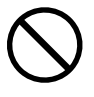

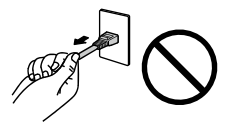

**OK** 

#### **Zariadenie sa musí pripojiť do uzemnenej elektrickej zásuvky.**

V opačnom prípade to môže spôsobiť požiar alebo úraz elektrickým prúdom.

#### **Používajte správne napätie.**

 **VÝSTRAHA**

- Zariadenie je navrhnuté na používanie len v rámci určeného napätia. Pripojenie k inému napätiu, ako je uvedené v tomto návode na používanie, môže spôsobiť požiar, zásah elektrickým prúdom alebo poškodenie zariadenia. Napájanie: 100–240 V ~ 50/60 Hz
- Nepreťažujte napájací okruh, pretože to môže spôsobiť požiar alebo zásah elektrickým prúdom.

#### **S napájacím káblom narábajte opatrne.**

- Na kábel nepokladajte toto zariadenie ani iné ťažké predmety.
- Neťahajte za kábel ani ho neomotávajte.
- Ak sa napájací kábel poškodí, prestaňte ho používať. Používanie poškodeného kábla

môže mať za následok požiar alebo zásah elektrickým prúdom.

#### **Z dôvodu elektrickej bezpečnosti nepripájajte ani neodpájajte napájací kábel v prítomnosti pacientov.**

**Nikdy sa nedotýkajte zástrčky a napájacieho kábla počas búrky.** Dotyk môže spôsobiť zásah elektrickým prúdom.

#### **Pri pripojení ramenového stojana postupujte podľa návodu k ramenovému stojanu a zariadenie nainštalujte bezpečne.**

V opačnom prípade sa zariadenie môže odpojiť, čo môže mať za následok zranenie alebo poškodenie zariadenia. Pred inštaláciou skontrolujte, či stôl, stena a ďalšie predmety, ku ktorým je ramenový stoja upevnený, majú primeranú mechanickú pevnosť. Ak zariadenie spadne, obráťte sa na miestneho zástupcu spoločnosti EIZO. Poškodené zariadenie ďalej nepoužívajte. Používanie poškodeného zariadenia môže mať za následok požiar alebo zásah elektrickým prúdom. Pri opätovnom pripojení sklopného stojana použite tie isté skrutky a pevne ich dotiahnite.

#### **Nedotýkajte sa poškodeného LCD panela holými rukami.**

Tekutý kryštál, ktorý môže uniknúť z panela, je jedovatý, ak vnikne do očí alebo úst. Ak sa akákoľvek časť pokožky alebo tela dostane do styku s panelom, dôkladne ju umyte.

Ak pretrvávajú nejaké fyzické symptómy, obráťte sa na lekára.

#### **Podsvetľovacie žiarivky obsahujú ortuť (výrobky s LED podsvietením ortuť neobsahujú), preto ich likvidujte v súlade s platnou legislatívou.**

Expozícia elementárnej ortuti môže mať vplyv na nervovú sústavu a spôsobiť okrem iného chvenie, stratu pamäti a bolesti hlavy.

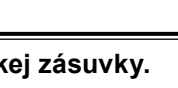

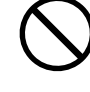

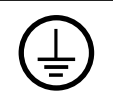

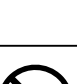

#### **Pri prenášaní so zariadením narábajte opatrne.**

 **UPOZORNENIE**

Pri prenášaní zariadenia odpojte napájací kábel a ostatné káble. Prenášanie zariadenia s pripojeným káblom je nebezpečné.

Môže dôjsť k zraneniu.

#### **Zariadenie prenášajte alebo umiestňujte v súlade so správnymi určenými postupmi.**

- Zariadenie pri prenášaní uchopte a držte pevne podľa obrázka.
- Monitory veľkosti 30 palcov a viac sú ťažké. Vybaľovanie a/alebo prenášanie monitora by mali vykonávať aspoň dve osoby.

Pri spadnutí zariadenia môže dôjsť k požiaru alebo poškodeniu zariadenia.

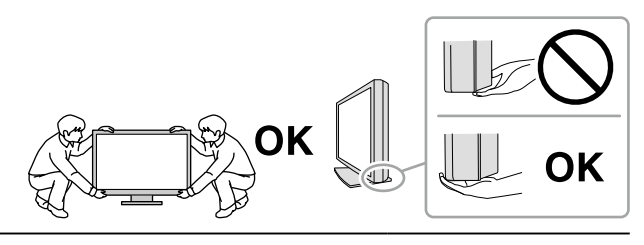

#### **Nezakrývajte vetracie otvory na skrinke.**

- Na vetracie otvory neklaďte žiadne predmety.
- Zariadenie nepoužívajte v uzavretých priestoroch.
- Zariadenie nepoužívajte položené naležato ani prevrátene.

Blokovanie vetracích otvorov bráni riadnemu prúdeniu vzduchu a môže mať za následok požiar, zásah elektrickým prúdom alebo poškodenie zariadenia.

#### **Nedotýkajte sa zástrčky mokrými rukami.**

Môže dôjsť k zásahu elektrickým prúdom.

#### **Používajte ľahko dostupnú elektrickú zásuvku.**

Tým zaručíte, že v prípade problému budete môcť kábel rýchlo odpojiť.

**Pravidelne čistite oblasť okolo napájacej zástrčky a vetrací otvor monitora.** Prach, voda alebo olej na zástrčke môžu spôsobiť požiar.

#### **Pred čistením zariadenie odpojte.**

Čistenie zariadenia zapojeného do napájacej zásuvky môže spôsobiť zásah elektrickým prúdom.

**Ak neplánujete zariadenie dlhší čas používať, z dôvodu bezpečnosti a šetrenia energiou vypnite vypínač a odpojte napájací kábel z napájacej zásuvky.**

**Tento výrobok je vhodný len do pacientskeho prostredia, ale nie na kontakt s pacientom.**

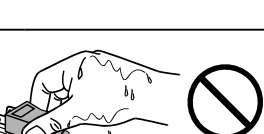

# <span id="page-6-0"></span>**Upozornenie pre tento monitor**

#### **Určené používanie**

Tento výrobok je určený na zobrazovanie a prezeranie digitálnych obrazov na preskúmanie a analýzu vyškolenými zdravotníckymi pracovníkmi.

#### **Pozor**

- Záruka na tento výrobok sa nemusí vzťahovať na iné použitie, ako je uvedené v tomto návode.
- Špecifikácie uvedené v tomto návode platia len v prípade, ak sa používajú:
	- napájacie káble dodané s výrobkom,
	- signálové káble určené našou spoločnosťou.
- S týmto výrobkom používajte len voliteľné výrobky vyrobené alebo odporúčané našou spoločnosťou.

#### **Požiadavky na montáž**

- Dôkladne si prečítajte časť "BEZPEČNOSTNÉ OPATRENIA" (strana 3) a vždy postupujte podľa pokynov.
- Pri montáži monitora na stojan dbajte na to, aby bol v blízkosti bočných strán a tiež okolo zadnej a hornej strany monitora dostatok priestoru.

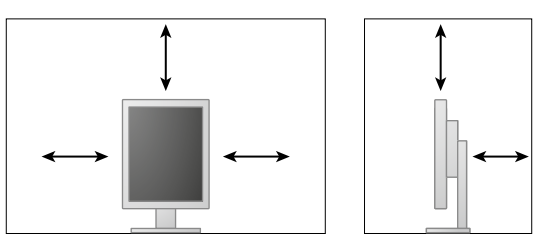

- Monitor umiestnite tak, aby na obrazovku nedopadalo prudké svetlo.
- Ak tento výrobok umiestnite na lakovaný stôl, farebný náter môže priľnúť k spodnej časti podstavca kvôli zloženiu gumy. Pred použitím skontrolujte povrch stola.

#### **Údržba**

- Kvalita zobrazovania monitorov je ovplyvnená kvalitou vstupujúceho signálu, ako aj degradáciou výrobku. Odporúčame vám vykonávať každodenné kontroly a pravidelné prehliadky, aby ste sa uistili o zhode so zdravotnými štandardmi/pokynmi. Používanie softvéru kontroly kvality monitora RadiCS umožňuje vykonávať kvalitné kontroly ohľadom zhody so zdravotnými štandardmi/pokynmi.
- Stabilizácia výkonu elektrických súčastí trvá približne 15 minút. Po zapnutí monitora alebo po prebudení z pohotovostného režimu upravujte nastavenia monitora až po 15 minútach.
- Monitory by mali byť nastavené na nižší jas, aby sa obmedzili zmeny svietivosti spôsobené dlhodobým používaním a zobrazením nehybného obrazu. Pravidelne vykonávajte skúšky stálosti. V prípade potreby nakalibrujte. Podrobné informácie nájdete v návode k softvéru na kontrolu kvality monitora RadiCS/RadiCS LE.
- Za účelom zaistenia presnosti merania integrovaného predného senzora vykonajte pravidelnú koreláciu pomocou RadiCS/RadiCS LE.
- Postupne sa môže znižovať funkčnosť niektorých dielov (napríklad LCD panel). Pravidelne kontrolujte, či fungujú normálne.
- Ak sa na obrazovke zobrazoval dlhší čas rovnaký obraz, po zmene obrazu môže na obrazovke chvíľu zostať zvyškový obraz. Používajte funkciu šetriča obrazovky alebo prepnutia do pohotovostného režimu, aby sa na obrazovke nezobrazoval rovnaký obraz príliš dlho.
- Ak sa na monitore dlhodobo zobrazuje ten istý obraz, môžu vzniknúť tmavé šmuhy alebo môže dôjsť k vypáleniu obrazu. Ak chcete dosiahnuť čo najdlhšiu životnosť monitora, odporúčame ho pravidelne vypínať.
- Podsvietenie LCD panela má pevnú životnosť. Keď obrazovka stmavne alebo začne blikať, obráťte sa na miestneho zástupcu spoločnosti EIZO.
- Obrazovka môže obsahovať niekoľko chybných pixlov (ktoré nesvietia vôbec alebo svietia stále). Je to spôsobené vlastnosťami samotného panela a nie je to porucha.
- Netlačte silno na panel ani na okraj rámu, pretože to môže spôsobiť poruchu displeja, napríklad vzory rušenia atď. Dlhodobým pôsobením tlaku na panel môže dôjsť k zhoršeniu jeho vlastností alebo poškodeniu. (Ak na paneli zostanú škvrny po pôsobení tlaku, nechajte na monitore chvíľu čierny alebo biely obraz. Symptómy pravdepodobne zmiznú.)
- Panel neškriabte ani naň netlačte ostrými predmetmi, pretože to môže spôsobiť jeho poškodenie. Panel nečistite papierovými vreckovkami, pretože by mohlo dôjsť k jeho poškriabaniu.
- Ak bol monitor v chladnom prostredí a prenesie sa do teplej miestnosti alebo ak teplota v miestnosti rýchlo stúpne, môže sa na vnútorných a vonkajších povrchoch vyzrážať kondenzácia. V takom prípade monitor nezapínajte. Počkajte, kým kondenzácia nezmizne, pretože inak by mohlo dôjsť k poškodeniu monitora.

#### **Čistenie**

Pravidelným čistením bude monitor dlho vyzerať ako nový a predĺži sa jeho životnosť.

#### **Pozor**

- Chemikálie na čistenie nepoužívajte príliš často. Chemikálie ako alkohol a antiseptický roztok môžu spôsobiť zmeny alebo stratu lesku a vyblednutie skrinky alebo panela a takisto zhoršenie kvality obrazu.
- Na čistenie nikdy nepoužívajte riedidlo, benzén, vosk ani drsné čistiace prostriedky, pretože by mohlo dôjsť k poškodeniu skrinky alebo panela.
- Chemikálie nesmú prísť do priameho kontaktu s monitorom.

**Poznámka**

• Na čistenie povrchu skrinky a panela sa odporúča doplnkový čistiaci prostriedok ScreenCleaner.

Nečistoty na skrinke alebo paneli jemne odstráňte pomocou mäkkej handričky namočenej v malom množstve vody alebo pomocou nižšie uvedených chemikálií.

#### **Chemikálie, ktoré sa môžu používať na čistenie**

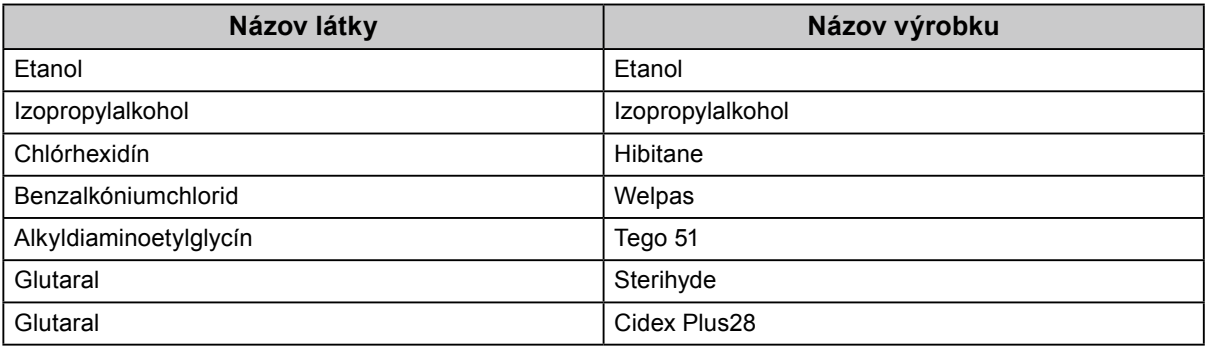

#### **Pohodlné používanie monitora**

- Dlhodobé sledovanie monitora môže spôsobiť únavu očí. Každú hodinu si urobte desaťminútovú prestávku.
- Pozerajte sa na obrazovku z vhodnej vzdialenosti a z vhodného uhla.

# **OBSAH**

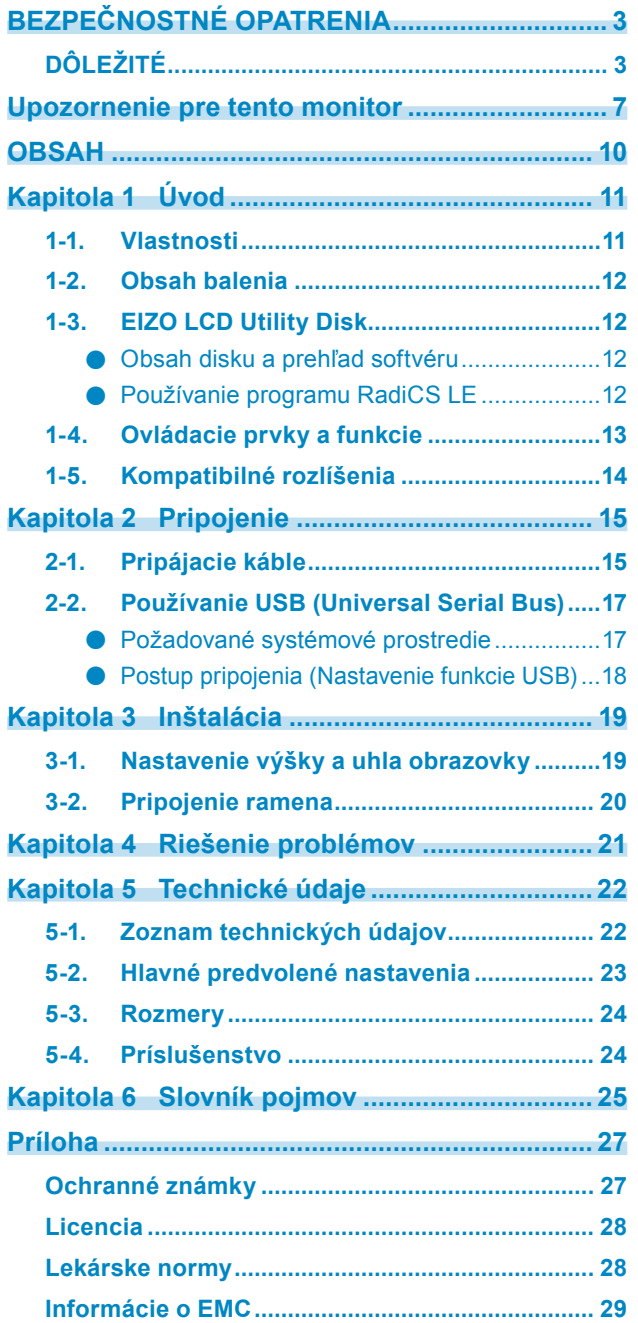

 $\alpha$ 

# <span id="page-10-0"></span>**Kapitola 1 Úvod**

Ďakujeme, že ste sa rozhodli pre farebný LCD monitor EIZO.

### **1-1. Vlastnosti**

- 21,3 palcov.
- Podporuje rozlíšenie 3 mil. pixelov (na výšku: 1536 × 2048 bodov (šírka × výška)).
- Obsahuje panel s vysokým kontrastom (1500:1). Umožňuje zobrazovanie ostrých obrazov.
- Podporuje rozhranie DisplayPort (8-bitové alebo 10-bitové signály, nepodporuje zvukové signály).
- Funkcia reťazového pripojenia umožňuje zapojenie viacerých monitorov pomocou DisplayPort kábla.

Je potrebná grafická karta podporujúca DisplayPort1.2. Podrobnosti nájdete na webovej stránke EIZO. <http://www.eizoglobal.com>

• Funkcia prepínača CAL umožňuje používateľovi vybrať optimálny režim zobrazenia podľa zobrazeného obrazu.

Podrobnejšie informácie nájdete v návode na inštaláciu (na disku CD-ROM).

- Možno vybrať nastavenie obrazovky, ktoré vyhovuje formátu DICOM (str. 25) časť 14.
- Súčasťou dodávky je softvér na kontrolu kvality RadiCS LE, ktorý sa používa na kalibráciu monitora a správu histórie.

Pozrite časť "1-3. EIZO LCD Utility Disk" (strana 12).

• Funkcia úspory energie

Tento výrobok je vybavený funkciou úspory energie.

- Keď je monitor vypnutý, má spotrebu 0 W Obsahuje hlavný vypínač. Keď nepoužívate monitor, môžete vypnúť zdroj napájania, aby bol prívod napájania úplne prerušený.
- Senzor prítomnosti Senzor na prednej strane monitora rozpoznáva pohyb osôb. Ak osoba odíde od monitora, monitor sa automaticky prepne do úsporného režimu a na obrazovke sa nezobrazuje obraz. Týmto spôsobom táto funkcia znižuje spotrebu.
	- Podrobnejšie informácie nájdete v návode na inštaláciu (na disku CD-ROM).
- Nízkoprofilový dizajn s nízkou hmotnosťou
- LCD panel s LED podsvietením a dlhou životnosťou
- Zabudovaný senzor okolitého osvetlenia

V závislosti od prostredia senzor niekedy uvádza iné hodnoty, než sú hodnoty namerané samostatným meračom osvetlenia. Používanie tohto senzora vyžaduje softvér na kontrolu kvality RadiCS/RadiCS LE a meranie sa vždy spustí činnosťou používateľa v príslušnej ponuke. Ďalšie informácie o nameraných hodnotách a postupe vykonávania merania nájdete v návode k softvéru RadiCS/RadiCS LE (na disku CD-ROM).

## <span id="page-11-0"></span>**1-2. Obsah balenia**

Skontrolujte, či sa v balení nachádzajú všetky nasledovné komponenty. Ak sú niektoré komponenty poškodené alebo chýbajú, obráťte sa na miestneho zástupcu spoločnosti EIZO.

#### **Poznámka**

• Obalové materiály si ponechajte pre prípad prepravy monitora v budúcnosti.

- Monitor
- Napájací kábel

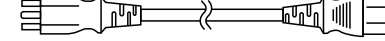

• Digitálny signálový kábel : PP300 DisplayPort – DisplayPort

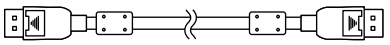

• Digitálny signálový kábel: DD300DL DVI - DVI (Dual Link)

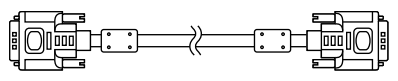

• USB kábel: UU300

 $F = T$ 

- EIZO LCD Utility Disk (CD-ROM)
- Návod na používanie (tento dokument)

## **1-3. EIZO LCD Utility Disk**

S týmto výrobkom sa dodáva disk CD-ROM "EIZO LCD Utility Disk". V nasledovnej tabuľke je uvedený obsah disku a prehľad softvérových programov.

#### **●Obsah disku a prehľad softvéru**

Disk obsahuje aplikačné softvérové programy na úpravu nastavení a návod na používanie. Informácie o spustení softvéru a prístupe k súborom nájdete v súbore Readme.txt na disku.

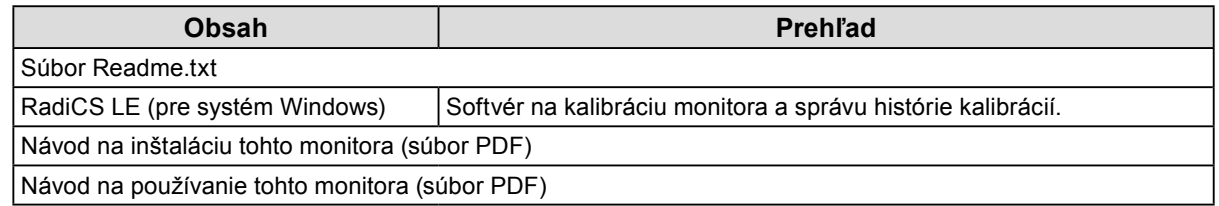

#### **●Používanie programu RadiCS LE**

Informácie o inštalácii a používaní programu RadiCS LE nájdete v návode pre používateľa na disku. Na používanie tohto softvéru je nutné pripojiť k monitoru počítač pomocou dodávaného USB kábla (Pozrite časť "2-2. Používanie USB (Universal Serial Bus)" (strana 17)).

#### **Poznámka**

• Prostredníctvom komunikácie DDC môžete používať RadiCS LE aj bez USB kábla (Predvolene je povolená). Viac informácií o konfigurácii DCC komunikácie nájdete v Inštalačnej príručke (na disku CD-ROM).

## <span id="page-12-0"></span>**1-4. Ovládacie prvky a funkcie**

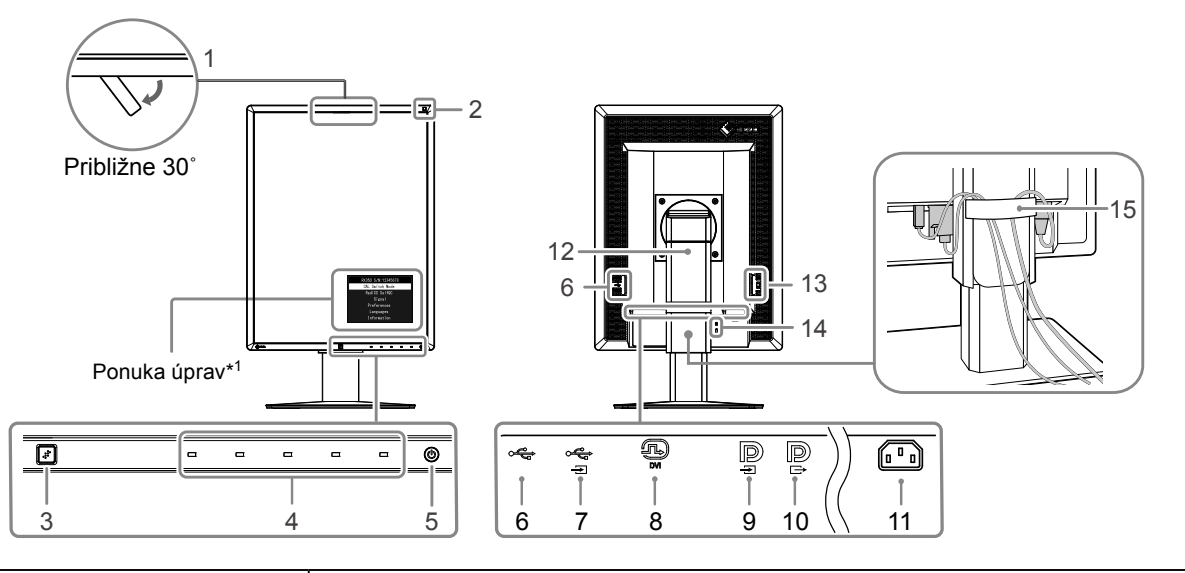

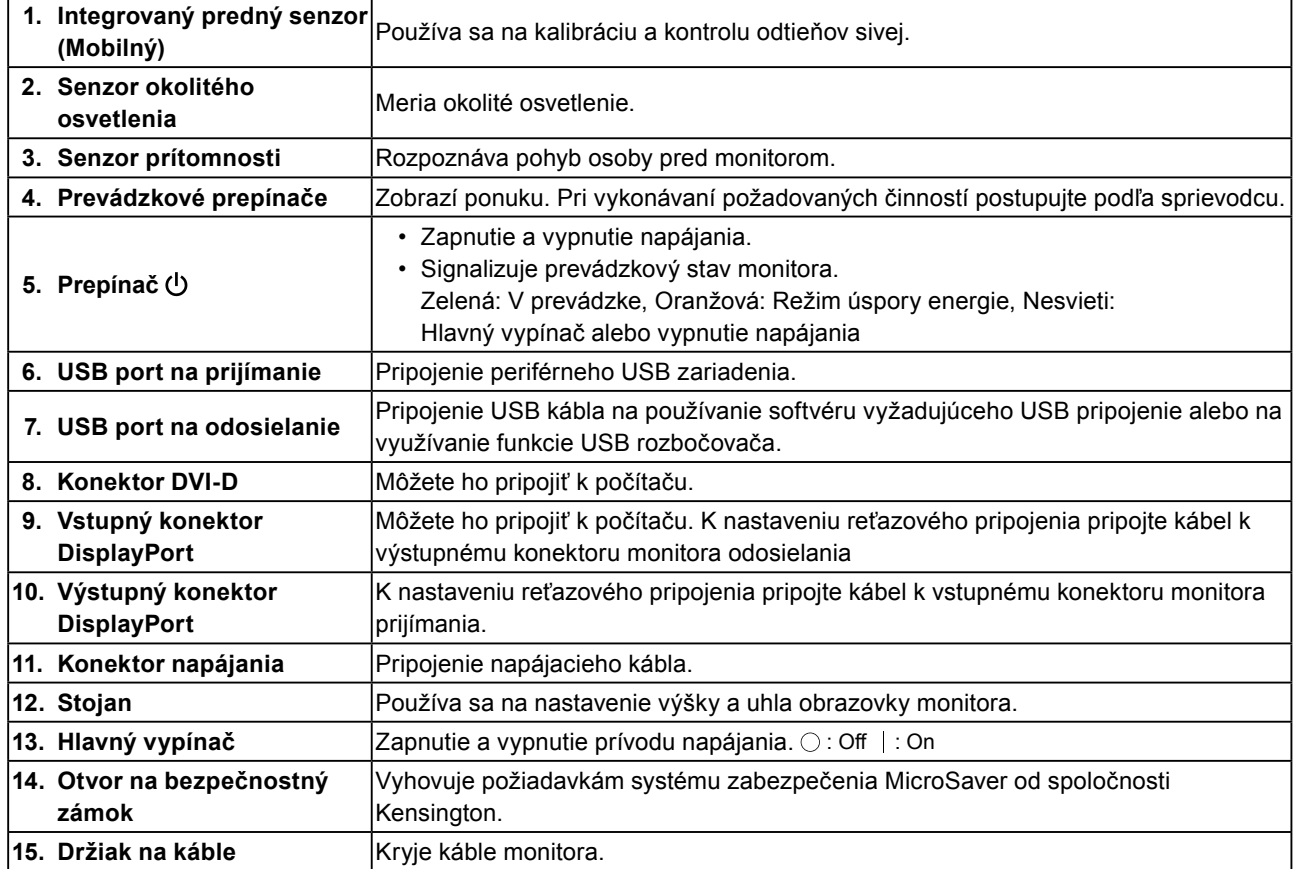

\*1 Pokyny na používanie sa nachádzajú v návode na inštaláciu (na disku CD-ROM).

# <span id="page-13-0"></span>**1-5. Kompatibilné rozlíšenia**

Monitor podporuje nasledovné rozlíšenia.

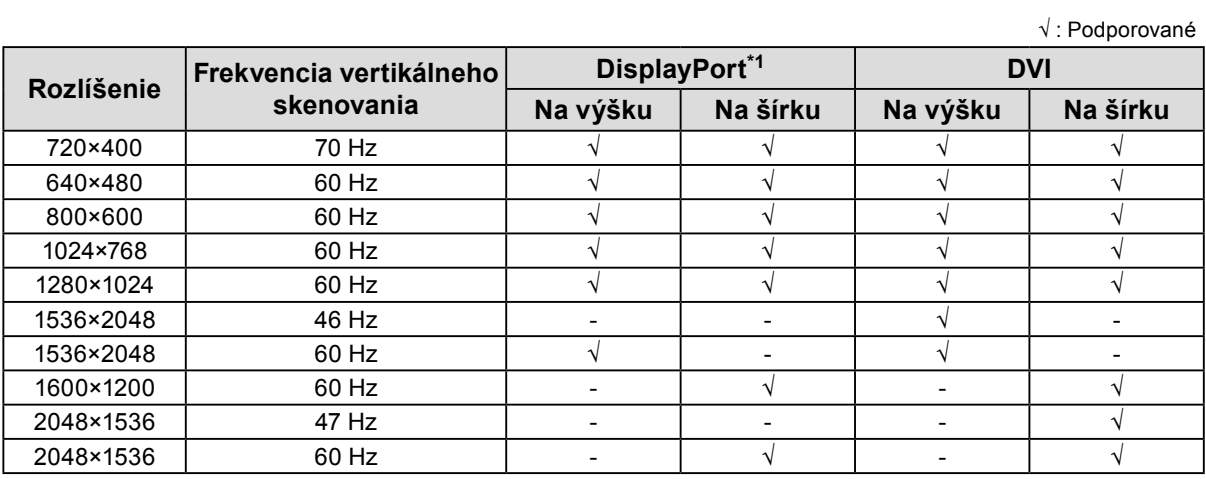

 $\begin{smallmatrix} 0 & 0 & 0 & 0 & 0 \end{smallmatrix}$ 

\*1 Vhodné aj pre 10-bitové farby.

# <span id="page-14-0"></span>**Kapitola 2 Pripojenie**

### **2-1. Pripájacie káble**

#### **Pozor**

- Skontrolujte, či je vypnutý monitor aj počítač.
- Pri výmene súčasného monitora za tento monitor nezabudnite zmeniť nastavenia rozlíšenia a frekvencie vertikálneho skenovania na hodnotu dostupnú pre tento monitor. Pred pripojením počítača si pozrite tabuľku kompatibilných rozlíšení.

#### **1. Otočte monitor o 90˚ v smere hodinových ručičiek.**

Predvolená orientácia monitora je na šírku.

#### **Pozor**

• Pred otočením monitora ho zdvihnite do najvyššej polohy.

#### **2.Pripojte signálové káble.**

Skontrolujte tvar konektorov a pripojte káble. Po pripojení DVI kábla zatiahnutím upevňovacích skrutiek zapojte konektor.

#### **Pripojenie jediného monitora**

#### **Pozor**

• Konektory monitora DisplayPort pozostávajú zo vstupu  $\blacksquare$  a výstupu  $\blacksquare$ . Ak používate len jeden monitor, kábel pripojte do vstupného konektora  $\mathbf{D}$ .

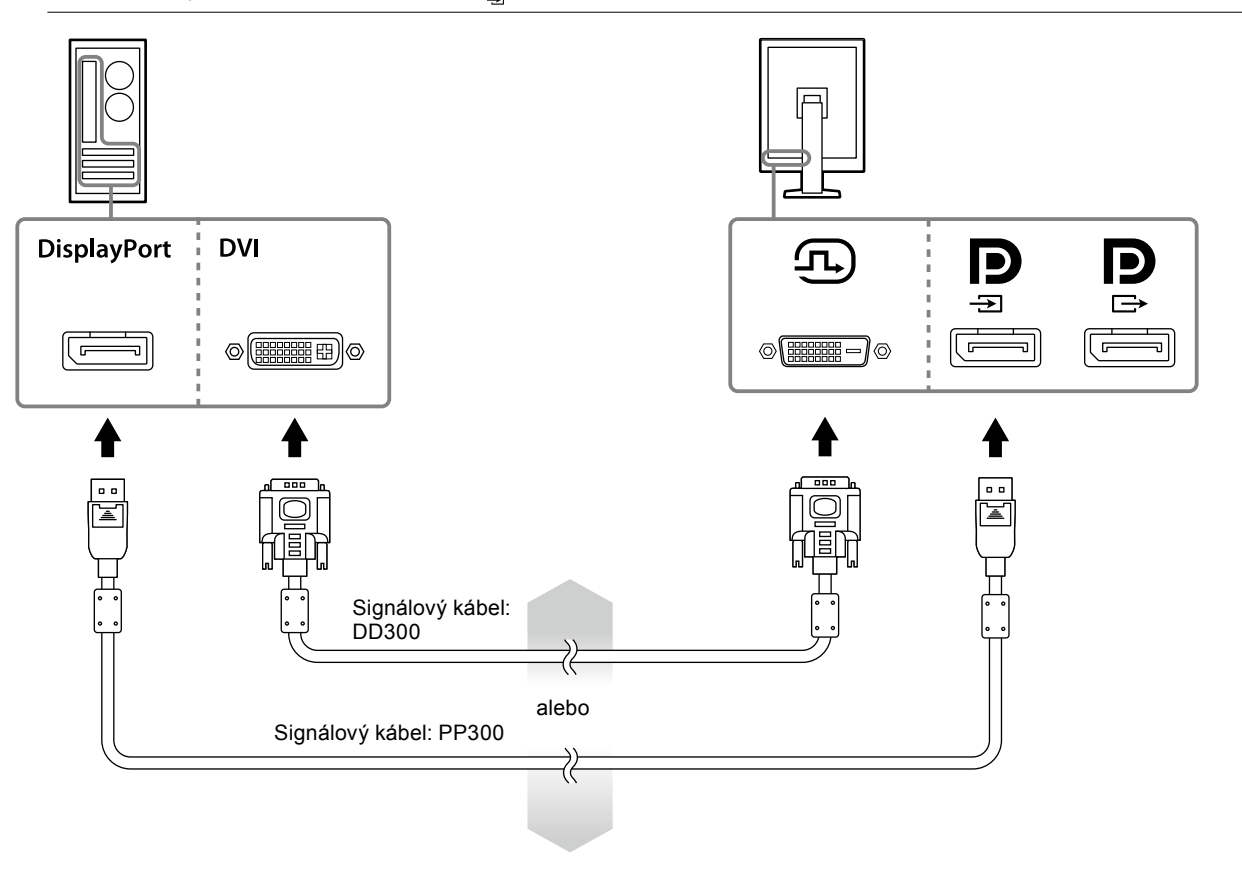

#### **Pripojenie viacerých počítačov**

Viac informácií o prepnutí vstupného signálu nájdete v Príručke nastavenia (na disku CD-ROM).

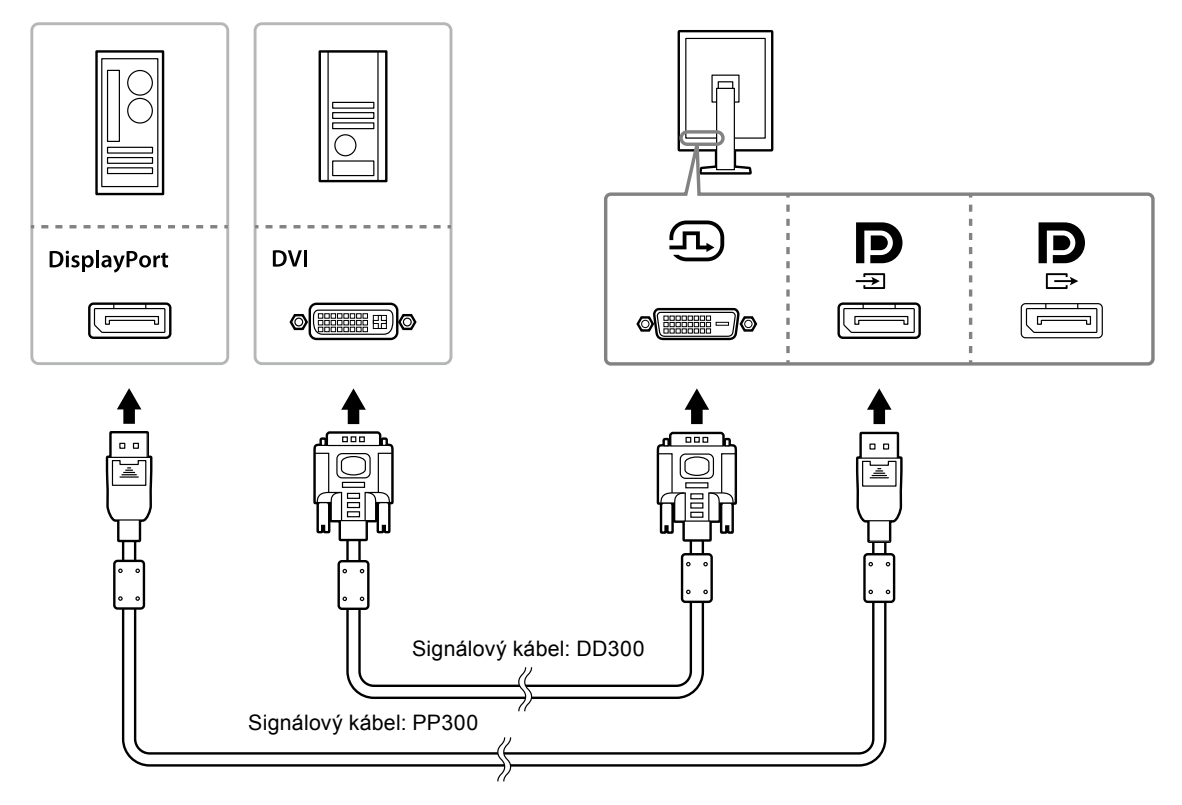

#### **Nastavenie reťazového pripojenia**

#### **Pozor**

- Pre informácie ohľadom monitorov a grafických kariet, ktoré môžete použiť na reťazové pripojenie, navštívte webovú stránku EIZO: http://www.eizoglobal.com
- Pred pripojením signálového kábla odstráňte $\mathbf{P}$  kryt.

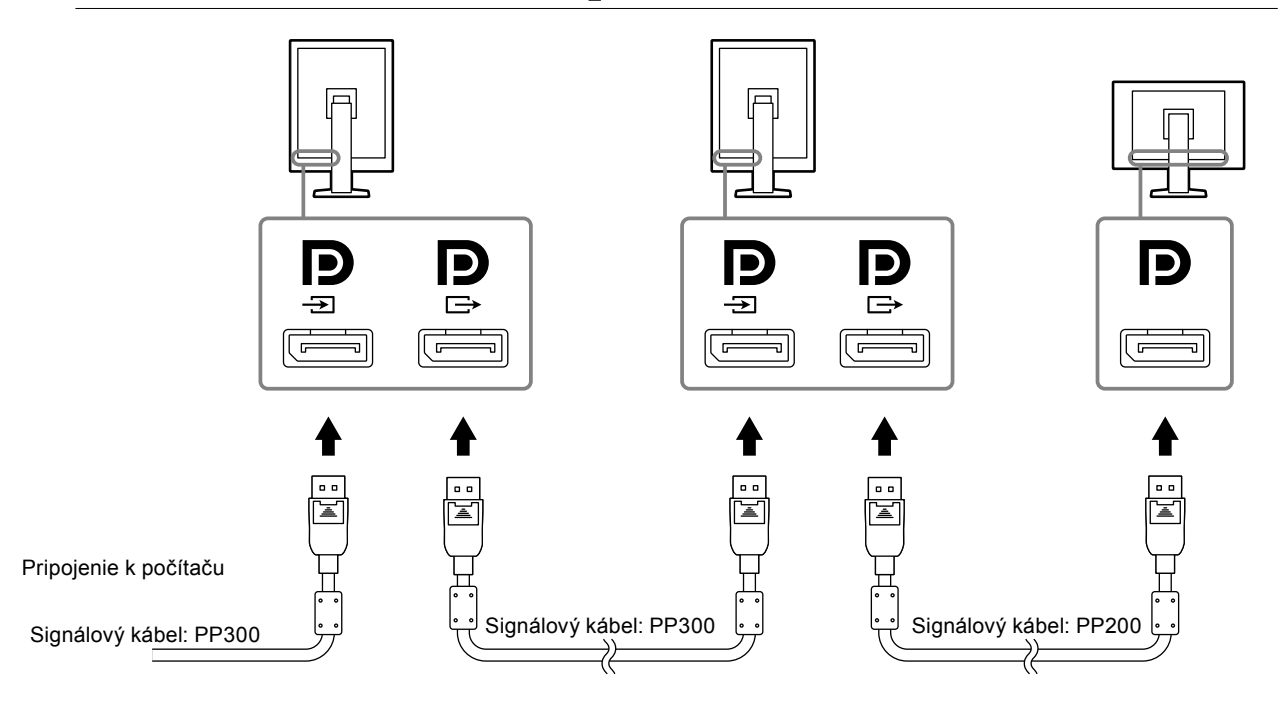

#### <span id="page-16-0"></span>**3. Zapojte napájací kábel do zásuvky a napájacieho konektora na monitore.**

#### **4. Ak používate program RadiCS LE, pripojte USB kábel.**

Ohľadom informácií týkajúcich sa pripojenia k USB portu odosielania si pozrite "2-2. Používanie USB (Universal Serial Bus)" (strana 17).

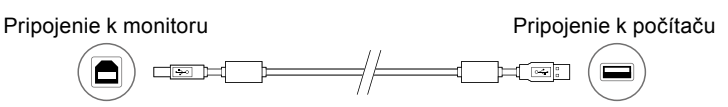

#### **Poznámka**

• Prostredníctvom komunikácie DDC môžete používať RadiCS LE aj bez USB kábla (Predvolene je povolená). Viac informácií o konfigurácii DCC komunikácie nájdete v Inštalačnej príručke (na disku CD-ROM).

#### **5. Dotknite sa pre zapnutie napájania monitora.**

Indikátor napájania monitora sa rozsvieti nazeleno.

#### **6. Zapnite počítač.**

Na obrazovke sa objaví obraz.

Ak sa obraz neobjaví, ďalšie informácie nájdete v časti "Kapitola 4 Riešenie problémov" (strana 21).

#### **Pozor**

• Pre maximálnu úsporu energie sa odporúča vypnúť aj hlavný vypínač. Keď nepoužívate monitor, môžete vypnúť zdroj napájania alebo odpojiť napájací kábel, aby bol prívod napájania úplne prerušený.

#### **Poznámka**

- V záujme dosiahnutia čo najdlhšej životnosti monitora a minimalizovania zníženia kvality svietivosti a spotreby energie postupujte takto:
	- Používajte funkciu úspory energie počítača.
	- Po skončení používania vypnite monitor aj počítač.

### **2-2. Používanie USB (Universal Serial Bus)**

Tento monitor má rozbočovač kompatibilný s USB. V prípade pripojenia k PC kompatibilnému s USB alebo iným USB rozbočovačom tento monitor funguje ako USB rozbočovač umožňujúci pripojenie k periférnym USB zariadeniam.

#### **●Požadované systémové prostredie**

- PC vybavené portom USB alebo ďalším portom USB pripojeným k PC kompatibilnému s USB
- Windows 8.1/Windows 8/Windows 7/Windows Vista/Windows XP, alebo Mac OS X 10.2 alebo novšie
- USB kábel

#### **Pozor**

- Tento monitor v závislosti od používaného PC, OS alebo periférneho zariadenia nemusí fungovať. Ohľadom USB kompatibility periférnych zariadení kontaktujte ich výrobcu.
- Zariadenia pripojené k USB portu prijímania fungujú, keď je monitor v režime úspory energie, alebo keď je vypnuté len elektrické napájanie monitora. Preto sa spotreba energie monitora mení v závislosti od pripojených zariadení, aj keď je v režime úspory energie.
- Keď je hlavný spínač vypnutý, zariadenia pripojené k portu USB nebudú fungovať.

#### <span id="page-17-0"></span>**●Postup pripojenia (Nastavenie funkcie USB)**

- 1. Najprv pripojte monitor k PC pomocou signálového kábla a spustite PC.
- 2. Pripojte dodaný USB kábel k USB portu prijímania USB kompatibilného počítača (alebo inému USB rozbočovaču) a k USB portu odosielania monitora. Funkcia USB rozbočovača sa automaticky nastaví pripojením USB kábla.
- 3. Pripojte periférne USB zariadenie k USB portu prijímania na monitore.

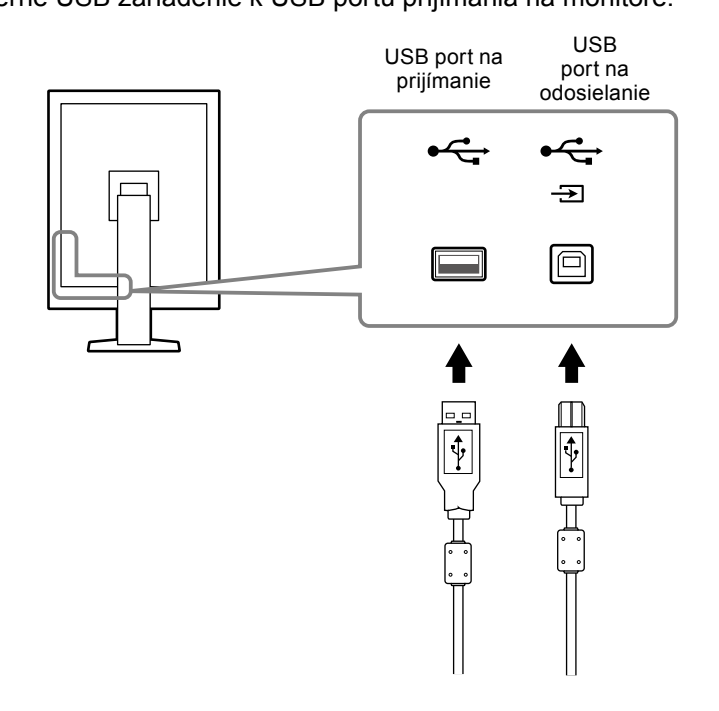

# <span id="page-18-0"></span>**Kapitola 3 Inštalácia**

### **3-1. Nastavenie výšky a uhla obrazovky**

Držte ľavý a pravý okraj monitora oboma rukami a upravte výšku, sklon a otočenie obrazovky tak, ako vám to najviac vyhovuje.

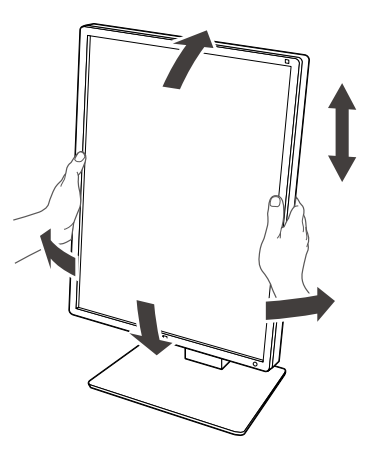

#### **Pozor**

• Po vykonaní nastavení sa uistite, že sú káble zapojené správne, a preveďte ich cez držiak na káble.

# <span id="page-19-0"></span>**3-2. Pripojenie ramena**

Odstránením stojana môžete pripojiť voliteľné rameno (alebo voliteľný stojan). Ohľadom podporovaných voliteľných ramien (alebo voliteľných stojanov) si pozrite webovú stránku EIZO: http://www.eizoglobal.com

#### **Pozor**

- Počas pripájania ramena alebo stojana nasledujte pokyny v ich Návode na používanie.
- Ak používate rameno alebo stojan iného výrobcu, uistite sa v nasledovných a vyberte taký produkt, ktorý zodpovedá štandardom VESA.
	- Vzdialenosť medzi otvormi na skrutky: 100 mm × 100 mm
	- VESA montáž ramena alebo stojana, vonkajšie rozmery: 122 mm × 122 mm alebo menej
	- Je dosť silný, aby udržal váhu monitora (s výnimkou stojana) a pripojených káblov.
- Ak používate rameno alebo stojan iného výrobcu, na pripevnenie použite nasledovné skrutky:
- Skrutky pripevňujúce stojan k monitoru
- Keď používate rameno alebo stojan, pripevnite ho tak, aby sa monitor mohol nakláňať pod nasledovnými uhlami: - Nahor 45˚, nadol 45˚
- Po pripevnení ramena alebo stojana pripojte káble.
- Odstráneným stojanom nehýbte nahor a nadol. Mohlo by dôjsť k zraneniu alebo poškodeniu zariadenia.
- Monitor a rameno alebo stojan je ťažký. Pri ich spadnutí môže dôjsť k zraneniu alebo poškodeniu zariadenia.

#### **Postup**

**1. Položte LCD monitor na stabilný povrch pokrytý látkou s panelom smerujúcim nadol.**

#### **2.Odstráňte stojan.**

Pripravte si skrutkovač. Pomocou skrutkovača uvoľnite (štyri) skrutky pripevňujúce jednotku k stojanu.

#### **3. Pripojte rameno alebo stojan k monitoru.**

Pomocou skrutiek pripevnite jednotku k stojanu.

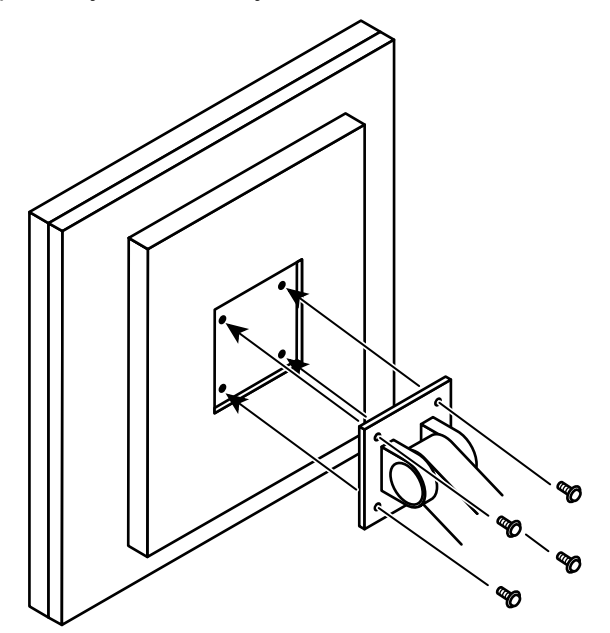

# <span id="page-20-0"></span>**Kapitola 4 Riešenie problémov**

Ak problém pretrváva aj po aplikovaní navrhovaných riešení, obráťte sa na miestneho zástupcu spoločnosti EIZO.

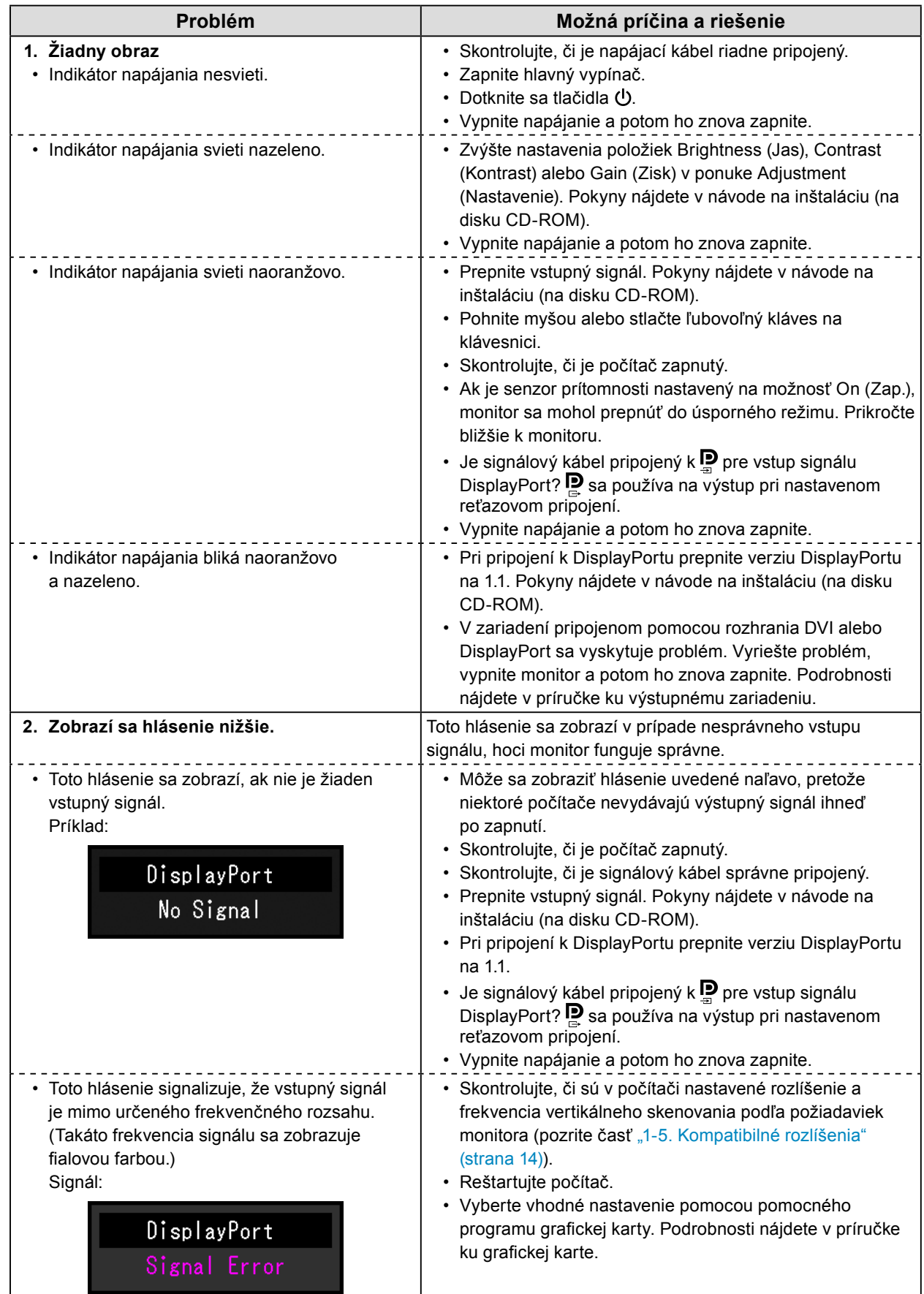

# <span id="page-21-0"></span>**Kapitola 5 Technické údaje**

### **5-1. Zoznam technických údajov**

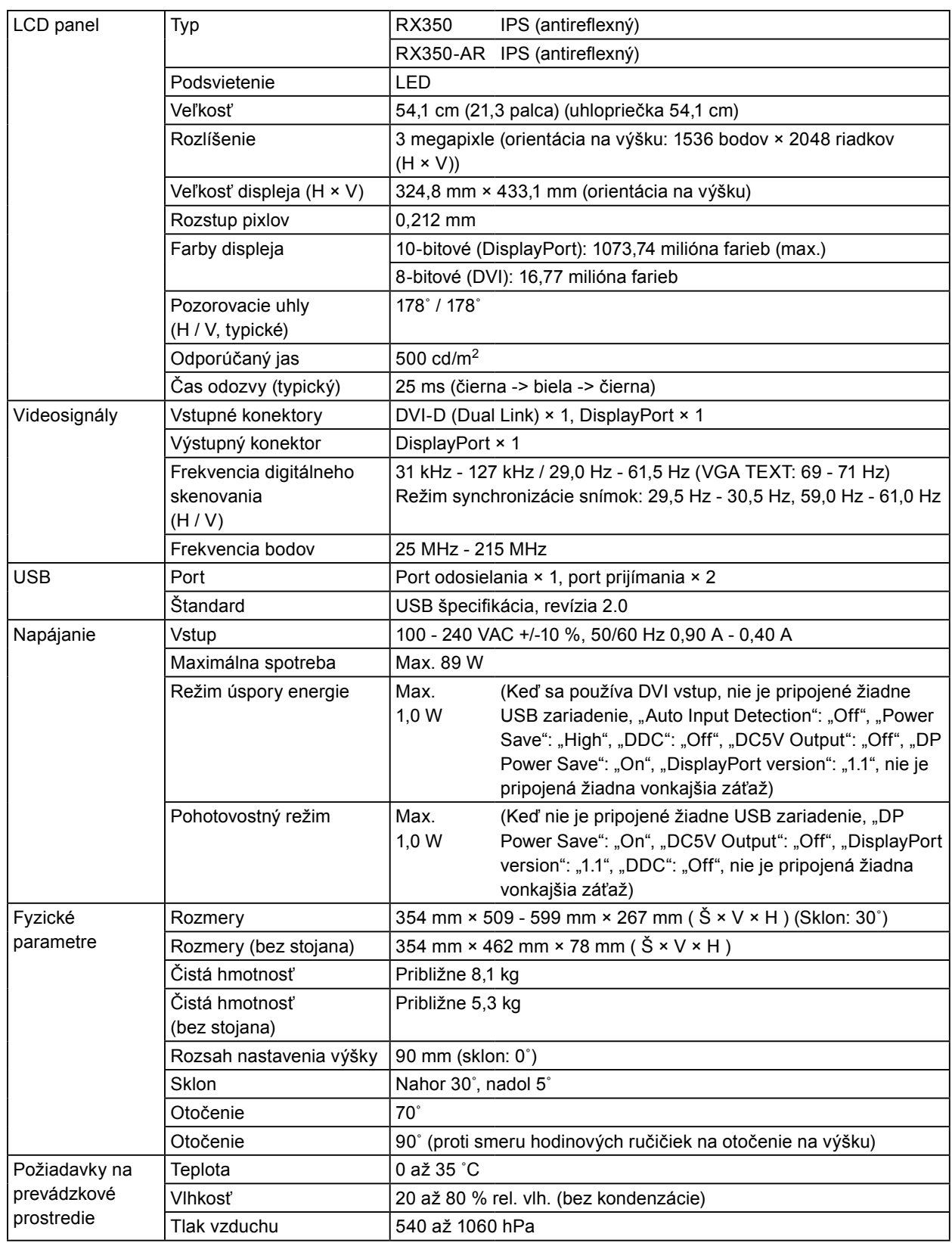

<span id="page-22-0"></span>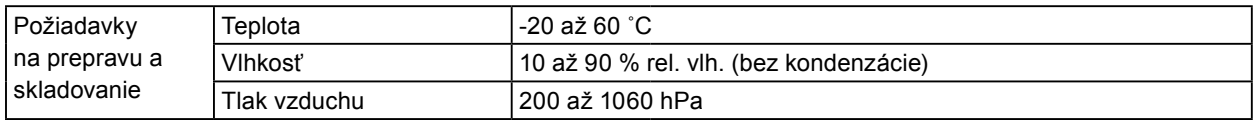

### **5-2. Hlavné predvolené nastavenia**

**CAL Switch Mode: Predvolené nastavenie displeja je režim DICOM.**

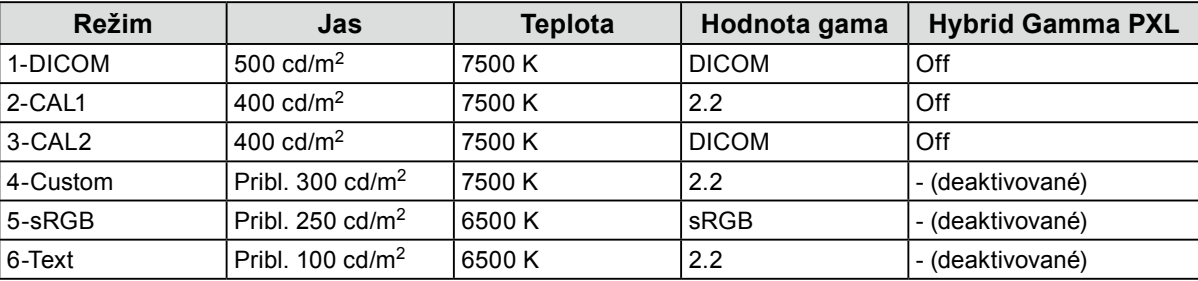

#### **Iné**

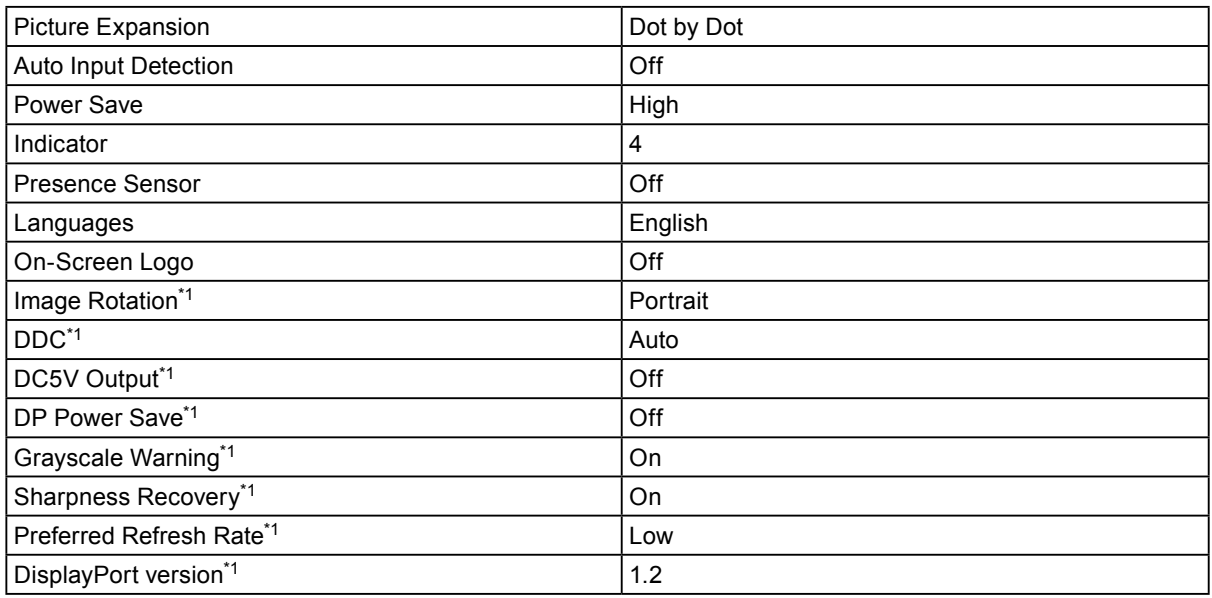

\*1 Tieto ponuky nie je možné inicializovať pomocou "Monitor Reset". (Podrobnejšie informácie nájdete v Príručke nastavenia (na disku CD-ROM)).

Jednotka: mm

(181)

 $\geq$ 

(181)

<span id="page-23-0"></span>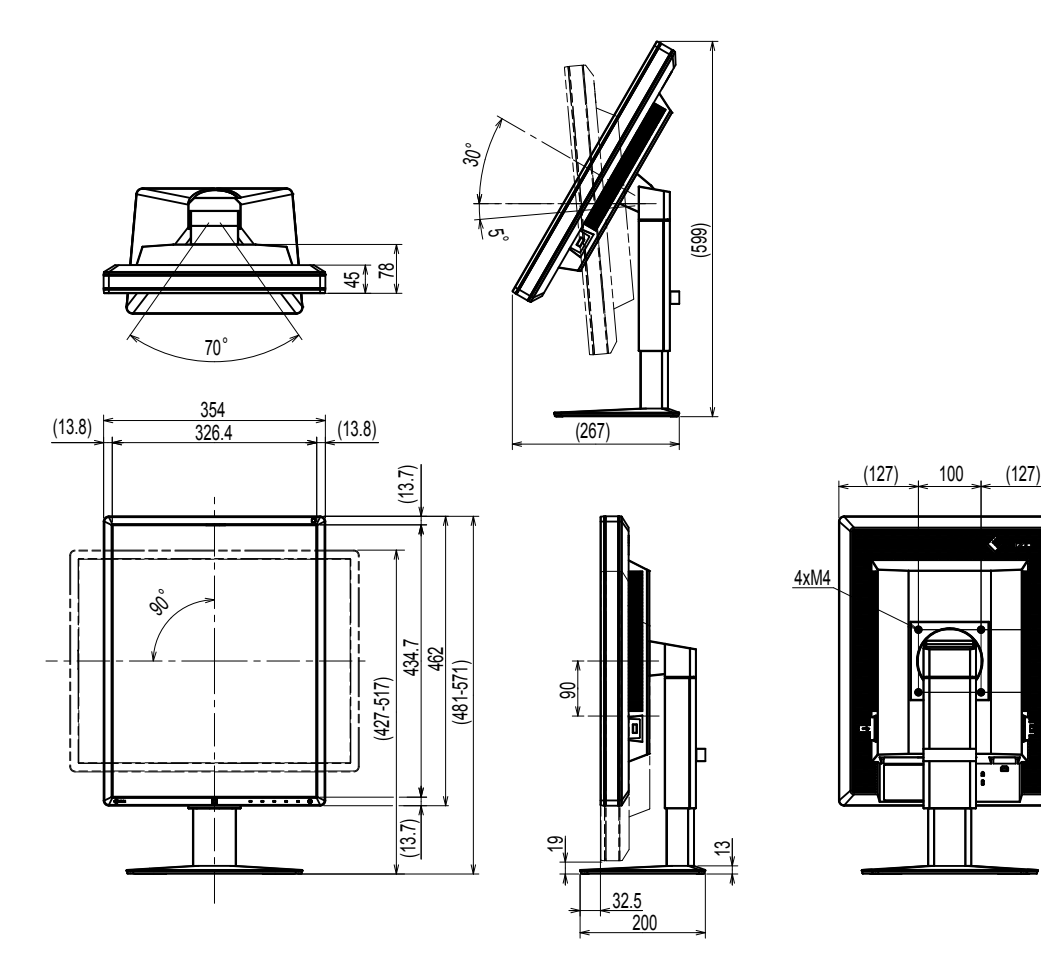

# **5-4. Príslušenstvo**

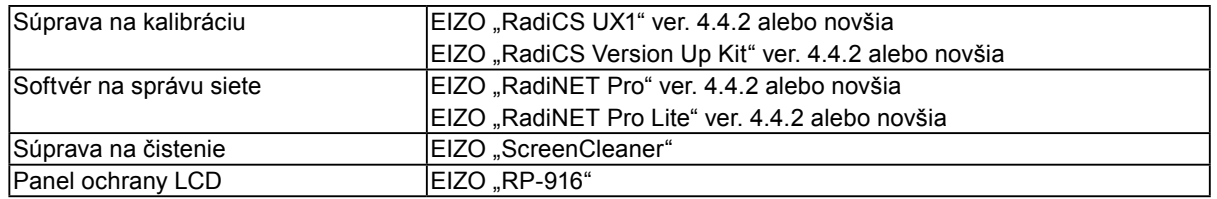

Najnovšie informácie o príslušenstve a informácie o najnovších kompatibilných grafických kartách nájdete na webových stránkach.

http://www.eizoglobal.com

# <span id="page-24-0"></span>**Kapitola 6 Slovník pojmov**

#### **DDC (Display Data Channel)**

VESA poskytuje štandardizáciu pre interaktívnu komunikáciu informácií o nastaveniach a pod. medzi počítačom a monitorom.

#### **DICOM (Digital Imaging and Communication in Medicine)**

Štandard DICOM spoločne vypracovali Americký rádiologický ústav (ACR) a Národné združenie výrobcov elektrotechnických výrobkov v USA (NEMA).

Pripojenie zariadenia kompatibilného so štandardom DICOM umožňuje prenos lekárskych obrazov a informácií. Dokument DICOM časť 14 definuje digitálne zobrazovanie lekárskych obrazov na čiernobielych zariadeniach.

#### **DisplayPort**

Štandard rozhrania pre obrazové signály štandardizovaný v súlade so štandardom VESA. Bol vyvinutý s cieľom nahradiť tradičné rozhranie DVI a analógové rozhranie a umožňuje prenášať obrazové signály s vysokým rozlíšením ako aj zvukové signály, čo rozhranie DVI nepodporuje. Takisto podporuje 10-bitové farby, technológiu ochrany autorských práv, dlhé káble atď. Štandardizované sú konektory štandardnej veľkosti a veľkosti mini.

#### **DVI (Digital Visual Interface)**

DVI je štandard digitálneho rozhrania. Rozhranie DVI umožňuje priamy prenos digitálnych dát počítača bez straty.

Zahŕňa prenosový systém TMDS a konektory DVI. Existujú dva typy DVI konektorov. Konektor DVI-D umožňuje len vstup digitálneho signálu. Druhý typ je konektor DVI-I, ktorý umožňuje vstup digitálneho aj analógového signálu.

#### **DVI DMPM (DVI Digital Monitor Power Management)**

DVI DMPM je digitálne rozhranie na funkciu úspory energie. Režimy zapnutého monitora (prevádzkový režim) a aktívneho vypnutia (režim úspory energie) sú nevyhnutné pre režim napájania monitora DVI DMPM.

#### **Gama**

Jas monitora sa vo všeobecnosti mení nelineárne podľa úrovne vstupného signálu, čo sa nazýva "charakteristika gama". Malá hodnota gama vytvára obraz s nízkym kontrastom a veľká hodnota gama vytvára obraz s vysokým kontrastom.

#### **HDCP (High-bandwidth Digital Content Protection)**

Systém kódovania digitálneho signálu vyvinutý na ochranu digitálneho obsahu (videa, hudby atď.) pred kopírovaním.

Tým sa umožňuje bezpečný prenos digitálneho obsahu zakódovaním digitálneho obsahu odosielaného cez rozhranie DVI alebo HDMI na strane výstupu a dekódovaním na strane vstupu. Ak zariadenie na vstupnej ani výstupnej strane nie je kompatibilné so systémom HDCP, nedá sa reprodukovať žiadny digitálny obsah.

#### **Reťazové pripojenie**

Spôsob pripojenia dvoch alebo viacerých monitorov k PC do reťaze.

#### **Rozlíšenie**

LCD panel pozostáva z množstva pixlov určenej veľkosti, ktorých osvetľovaním sa tvoria obrazy. Tento monitor sa skladá z 1536 horizontálnych pixlov a 2048 vertikálnych pixlov. Preto ak kombinované rozlíšenie ľavej a pravej obrazovky je 1536 × 2048, všetky pixle sú osvetlené ako celá obrazovka (1 : 1).

#### **Teplota**

Teplota farby je spôsob merania tónu bielej farby a zvyčajne sa udáva v stupňoch Kelvina. Obrazovka sa pri nízkych teplotách sfarbí dočervena a pri vysokých teplotách domodra, podobne ako v prípade teploty plameňa.

5000 K: Biela mierne dočervena

6500 K: Biela, ktorá sa nazýva aj denná vyvážená farba

9300 K: Biela mierne domodra

#### **Zosilnenie**

Používa sa na úpravu parametrov pre červenú, zelenú a modrú farbu. LCD monitor zobrazuje farby tak, že svetlo prechádza cez farebný filter panela. Tri hlavné farby sú červená, zelená a modrá. Všetky farby na obrazovke sa zobrazujú kombináciou týchto troch farieb. Farebný tón sa dá zmeniť úpravou intenzity (objemu) svetla prechádzajúceho cez filter jednotlivých farieb.

# <span id="page-26-0"></span>**Príloha**

### **Ochranné známky**

Výrazy HDMI a HDMI High-Definition Multimedia Interface, ako aj logo HDMI sú ochranné známky alebo registrované ochranné známky spoločnosti HDMI Licensing LLC v USA a ďalších krajinách.

Logo DisplayPort Compliance a VESA sú registrované ochranné známky združenia Video Electronics Standards Association.

Acrobat, Adobe, Adobe AIR a Photoshop sú registrované ochranné známky spoločnosti Adobe Systems Incorporated v USA a ďalších krajinách.

AMD Athlon a AMD Opteron sú ochranné známky spoločnosti Advanced Micro Devices, Inc.

Apple, ColorSync, eMac, iBook, iMac, iPad, Mac, MacBook, Macintosh, Mac OS, PowerBook a QuickTime sú registrované ochranné známky spoločnosti Apple Inc.

ColorMunki, Eye-One a X-Rite sú registrované ochranné známky alebo ochranné známky spoločnosti X-Rite Incorporated v USA a ďalších krajinách.

ColorVision a ColorVision Spyder2 sú registrované ochranné známky spoločnosti DataColor Holding AG v USA.

Spyder3 a Spyder4 sú ochranné známky spoločnosti DataColor Holding AG.

ENERGY STAR je registrovaná ochranná známka agentúry United States Environmental Protection Agency v USA a ďalších krajinách.

GRACoL a IDEAlliance sú registrované ochranné známky združenia International Digital Enterprise Alliance.

Linux je registrovaná ochranná známka spoločnosti Linus Torvalds.

NEC je ochranná známka spoločnosti NEC Corporation.

PC-9801 a PC-9821 sú ochranné známky spoločnosti NEC Corporation.

NextWindow je ochranná známka spoločnosti NextWindow Ltd.

Intel, Intel Core, Pentium a Thunderbolt sú ochranné známky spoločnosti Intel Corporation v USA a/alebo v ďalších krajinách.

PowerPC je registrovaná ochranná známka spoločnosti International Business Machines Corporation.

PlayStation je registrovaná ochranná známka spoločnosti Sony Computer Entertainment Inc.

PSP a PS3 sú ochranné známky spoločnosti Sony Computer Entertainment Inc.

RealPlayer je registrovaná ochranná známka spoločnosti RealNetworks, Inc.

Red Hat je registrovaná ochranná známka spoločnosti Red Hat, Inc.

TouchWare je ochranná známka spoločnosti 3M Touch Systems, Inc.

Windows, Windows Media, Windows Vista, SQL Server a Xbox 360 sú registrované ochranné známky spoločnosti Microsoft Corporation v USA a ďalších krajinách.

YouTube je registrovaná ochranná známka spoločnosti Google Inc.

Firefox je registrovaná ochranná známka nadácie Mozilla Foundation.

Kensington a MicroSaver sú registrované ochranné známky spoločnosti ACCO Brands Corporation.

EIZO, logo EIZO Logo, ColorEdge, DuraVision, FlexScan, FORIS, RadiCS, RadiForce, RadiNET, Raptor a ScreenManager sú registrované ochranné známky spoločnosti EIZO Corporation v Japonsku a ďalších krajinách.

ColorNavigator, EcoView NET, EIZO EasyPIX, EIZO ScreenSlicer, i•Sound, Screen Administrator a UniColor Pro sú ochranné známky spoločnosti EIZO Corporation.

Všetky ostatné názvy spoločností a výrobkov sú ochranné známky alebo registrované ochranné známky príslušných vlastníkov.

### <span id="page-27-0"></span>**Licencia**

Znaky zobrazené na tomto výrobku sú vyobrazené pomocou okrúhleho tučného písma Gothic typu bitovej mapy.

### **Lekárske normy**

- Je nutné zaručiť, aby konečný systém spĺňal požiadavky normy IEC 60601-1-1.
- Napájané zariadenie môže vyžarovať elektromagnetické vlny, ktoré môžu ovplyvňovať alebo obmedziť činnosť monitora alebo spôsobiť jeho poruchu. Zariadenie inštalujte v kontrolovanom prostredí, kde sa takýmto účinkom predchádza.

#### **Klasifikácia zariadenia**

- Typ ochrany pred zásahom elektrickým prúdom: Trieda I
- Trieda EMC: EN 60601-1-2:2007 skupina 1, trieda B
- Klasifikácia zdravotn9ckej pomôcky (smernica 93/42/EHS o zdravotníckych pomôckach): Trieda I
- Režim prevádzky: Nepretržitá
- Trieda IP: IPX0

### <span id="page-28-0"></span>**Informácie o EMC**

Základný výkon zariadení radu RadiForce je zobrazovať obrazy a ovládať funkcie normálnym spôsobom.

### **UPOZORNENIE**

**Zariadenia radu RadiForce vyžadujú špeciálne opatrenia týkajúce sa elektromagnetickej kompatibility a musia sa nainštalovať, uviesť do prevádzky a používať v súlade s nasledovnými informáciami o elektromagnetickej kompatibilite.**

**Nepoužívajte iné káble než tie, ktoré boli dodané alebo špecifikované našou spoločnosťou. Používanie iných káblov môže mať za následok zvýšenie emisií alebo zníženie imunity. Dĺžka kábla: Max. 3 m**

**Do blízkosti zariadení radu RadiForce neumiestňujte žiadne prenosné ani mobilné rádiofrekvenčné zariadenia. Môže to ovplyvniť činnosť zariadení radu RadiForce.**

**Zariadenia radu RadiForce sa nemajú používať v tesnej blízkosti alebo položené na iných zariadeniach. Ak je takéto použitie nevyhnutné, mali by ste zariadenie alebo systém pozorovať a ubezpečiť sa, že funguje normálne v konfigurácii, v ktorej bude používaný.**

**Každý, kto pripája ďalšie zariadenia k vstupnej alebo výstupnej signálovej časti, konfiguruje lekársky systém a je preto zodpovedný za to, aby tento systém bol v súlade s požiadavkami normy IEC/EN 60601-1-2.** 

#### **Pokyny a vyhlásenie výrobcu – elektromagnetické emisie**

Zariadenia radu RadiForce sú určené na používanie v elektromagnetickom prostredí určenom nižšie. Zákazník alebo používateľ zariadení radu RadiForce musí zabezpečiť, že sa budú používať práve v takomto prostredí.

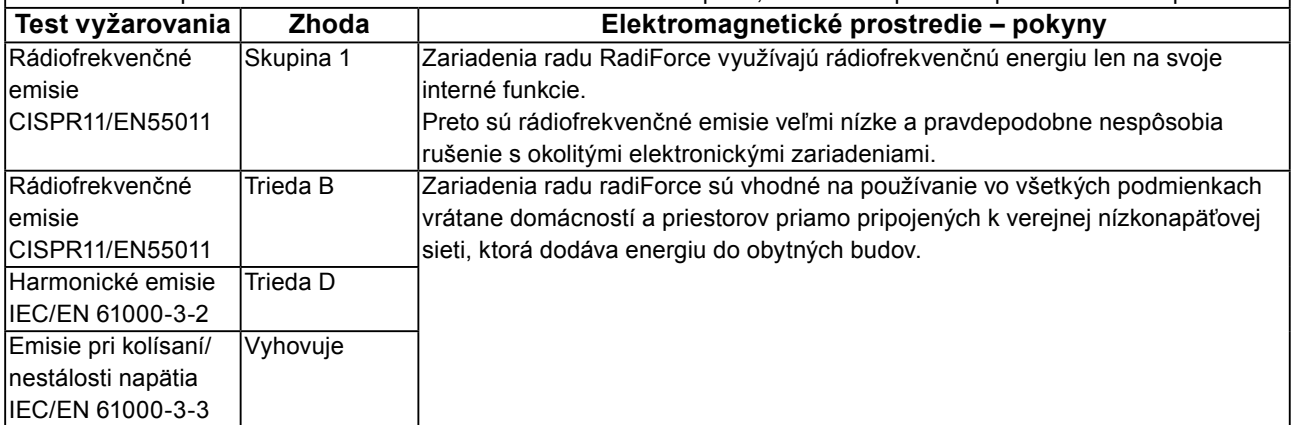

#### **Pokyny a vyhlásenie výrobcu – elektromagnetická odolnosť**

Zariadenia radu RadiForce sú určené na používanie v elektromagnetickom prostredí určenom nižšie.

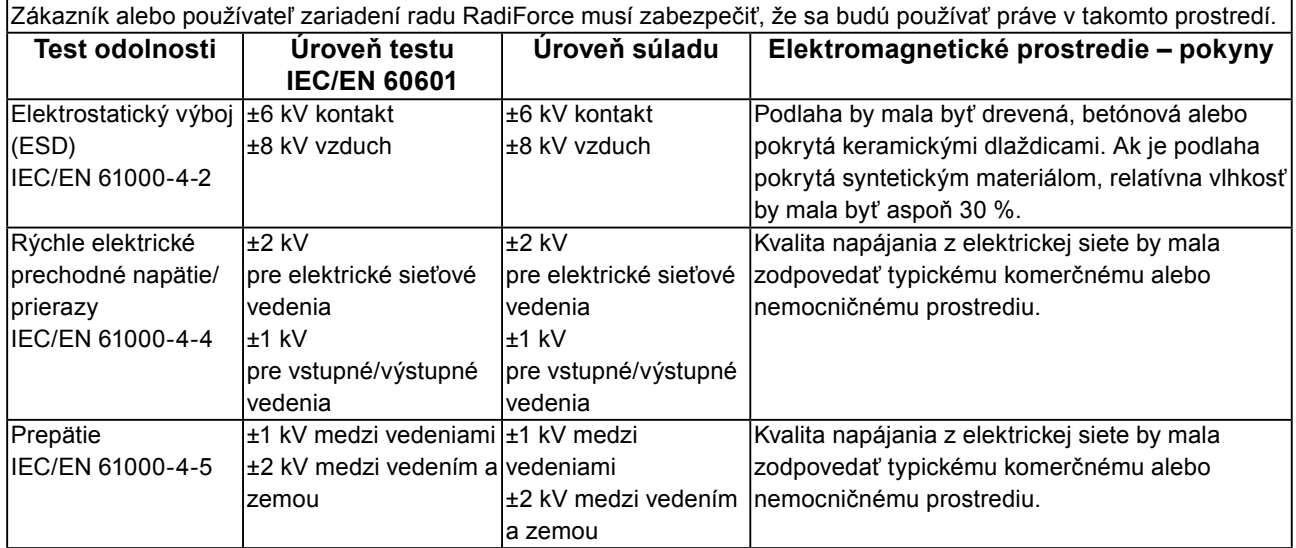

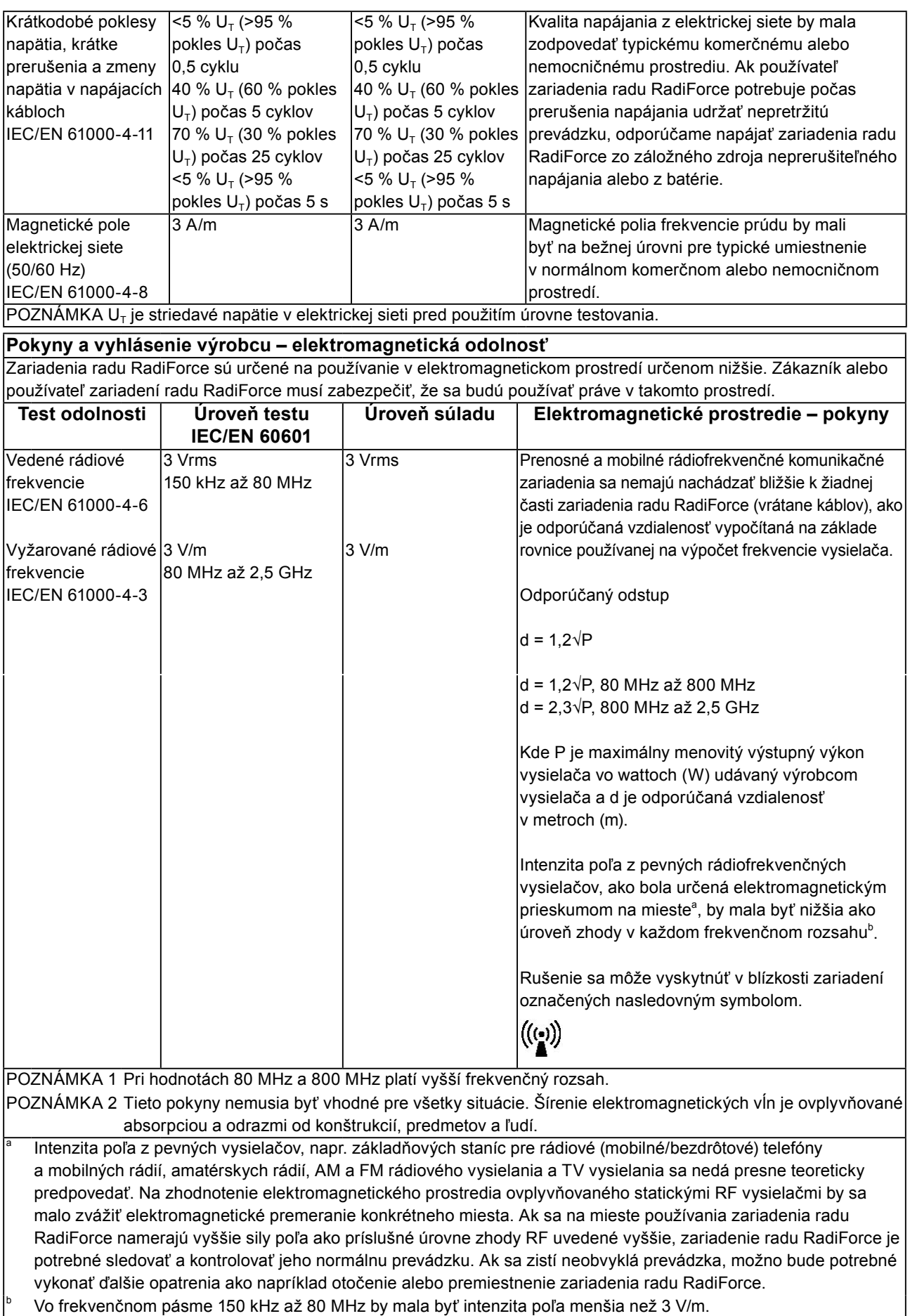

#### **Odporúčané odstupy medzi prenosnými a mobilnými RF komunikačnými zariadeniami a zariadeniami radu RadiForce**

Zariadenia radu RadiForce sú určené na použitie v elektromagnetickom prostredí, v ktorom sa kontrolujú vyžarované rádiofrekvenčné poruchy. Zákazník alebo používateľ zariadenia RadiForce môže predísť elektromagnetickému rušeniu dodržiavaním minimálnej vzdialenosti medzi prenosným a pohyblivým rádiofrekvenčným komunikačným zariadením (vysielačom) a zariadením radu RadiForce na základe maximálneho výstupného výkonu komunikačného zariadenia, ako sa odporúča nižšie.

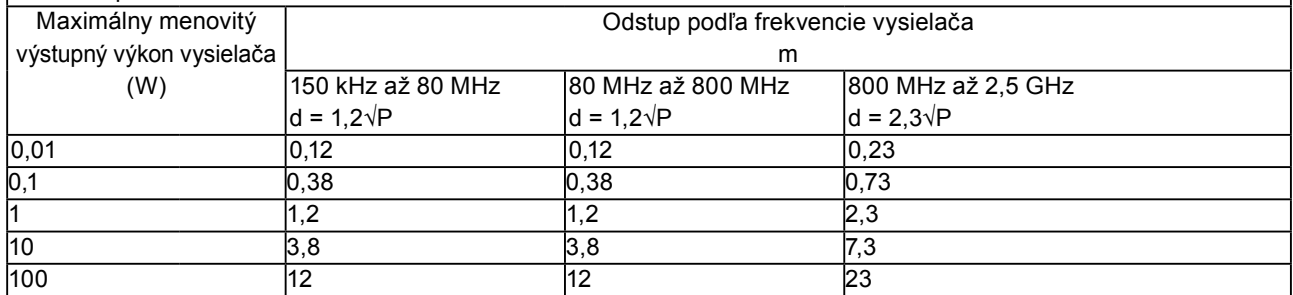

Pre vysielače s maximálnym menovitým výkonom, ktorý nie je uvedený vyššie, možno odporúčaný odstup (d) v metroch (m) stanoviť pomocou rovnice platnej pre frekvenciu vysielača, kde P je maximálny menovitý výstupný výkon vysielača vo wattoch (W) podľa výrobcu vysielača.

POZNÁMKA 1 Pri hodnotách 80 MHz a 800 MHz platí vzdialenosť pre vyšší frekvenčný rozsah.

POZNÁMKA 2 Tieto pokyny nemusia byť vhodné pre všetky situácie. Šírenie elektromagnetických vĺn je ovplyvňované absorpciou a odrazmi od konštrukcií, predmetov a ľudí.

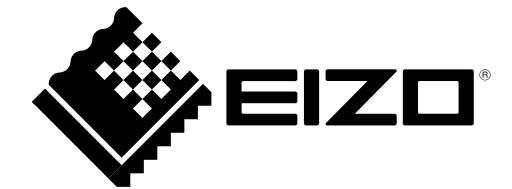

03V25548C1 UM-RX350